Crésus Comptabilité

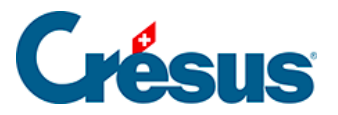

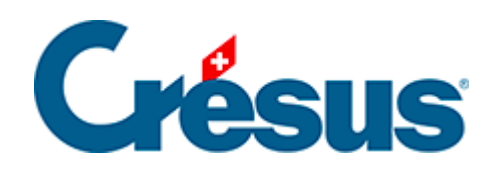

## **Crésus Comptabilité**

## [17.3 - Enregistrer une pièce jointe](#page-2-0)

<span id="page-2-0"></span>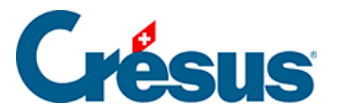

## **17.3 - Enregistrer une pièce jointe**

L'enregistrement d'une pièce jointe sert à en créer une copie dans l'emplacement de votre choix. La copie est un nouveau fichier indépendant de la pièce jointe.

Après avoir ouvert le dialogue comme décrit ci-dessus, il y a 2 méthodes pour enregistrer une pièce jointe:

- Sélectionnez l'objet et cliquez sur le bouton Enregistrer**.**
- Double-cliquez sur la pièce jointe. Dans ce cas, Crésus propose d'ouvrir le fichier (§17.2 Ouvrir une pièce jointe) ou de l'enregistrer.